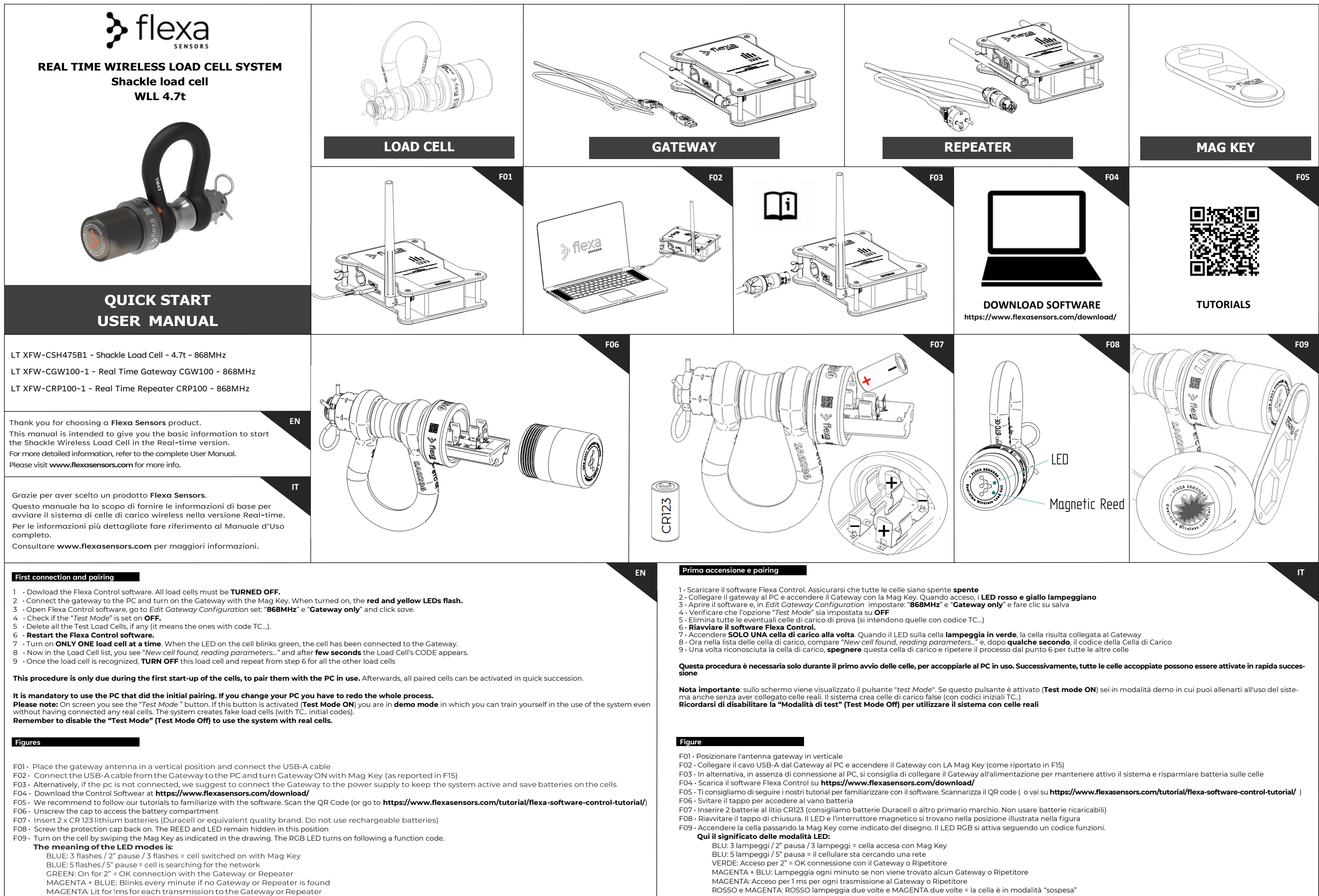

- 
- 
- RED and MAGENTA: RED flashes twice and MAGENTA twice = the cell is in "suspended" mode
	-

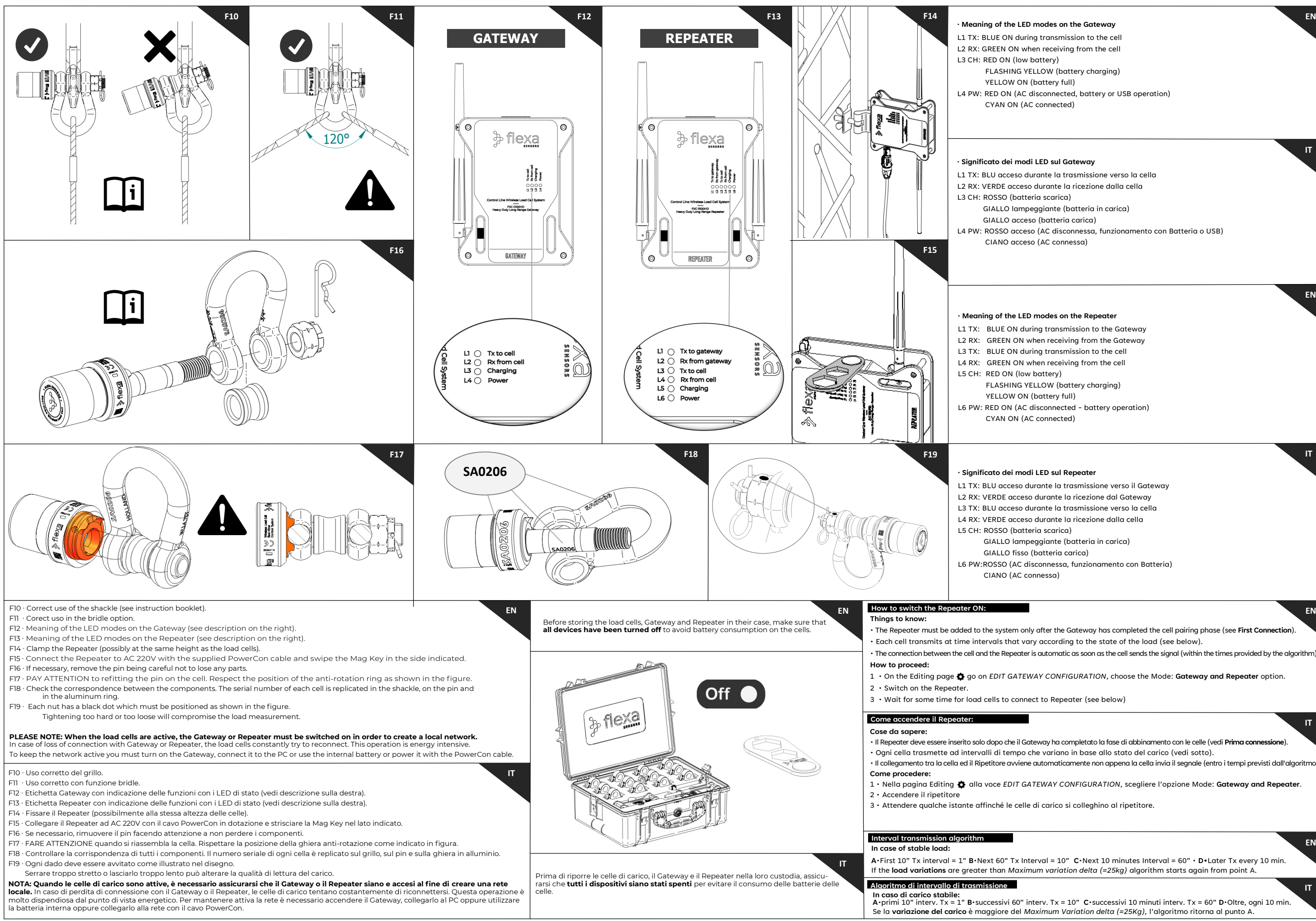

- L1 TX: BLUE ON during transmission to the Gateway
	-
	-
	-
	-
	- FLASHING YELLOW (battery charging)
		-
- L6 PW: RED ON (AC disconnected battery operation)
	- CYAN ON (AC connected)

 **EN**

 **IT**

 **IT**

 **EN**

- L1 TX: BLU acceso durante la trasmissione verso la cella
- L2 RX: VERDE acceso durante la ricezione dalla cella
	-
	- GIALLO lampeggiante (batteria in carica)
	- GIALLO acceso (batteria carica)
- L4 PW: ROSSO acceso (AC disconnessa, funzionamento con Batteria o USB)
	- CIANO acceso (AC connessa)

### **· Meaning of the LED modes on the Gateway**

- L1 TX: BLUE ON during transmission to the cell L2 RX: GREEN ON when receiving from the cell
	-
	- FLASHING YELLOW (battery charging)
	- YELLOW ON (battery full)
- L4 PW: RED ON (AC disconnected, battery or USB operation)
	-

## **· Significato dei modi LED sul Repeater**

- L1 TX: BLU acceso durante la trasmissione verso il Gateway
- L2 RX: VERDE acceso durante la ricezione dal Gateway
- L3 TX: BLU acceso durante la trasmissione verso la cella
	-
	- GIALLO lampeggiante (batteria in carica)
		-
		-
		-

### **· Meaning of the LED modes on the Repeater**

• The Repeater must be added to the system only after the Gateway has completed the cell pairing phase (see **First Connection**). • Each cell transmits at time intervals that vary according to the state of the load (see below). • The connection between the cell and the Repeater is automatic as soon as the cell sends the signal (within the times provided by the algorithm).

1 • On the Editing page go on *EDIT GATEWAY CONFIGURATION*, choose the Mode: **Gateway and Repeater** option.

• Il Repeater deve essere inserito solo dopo che il Gateway ha completato la fase di abbinamento con le celle (vedi **Prima connessione**). • Ogni cella trasmette ad intervalli di tempo che variano in base allo stato del carico (vedi sotto). • Il collegamento tra la cella ed il Ripetitore avviene automaticamente non appena la cella invia il segnale (entro i tempi previsti dall'algoritmo).

1 · Nella pagina Editing  $\bullet$  alla voce EDIT GATEWAY CONFIGURATION, scegliere l'opzione Mode: Gateway and Repeater.

 **IT**

**A**•First 10" Tx interval = 1" **B**•Next 60" Tx Interval = 10" **C**•Next 10 minutes Interval = 60" • **D•**Later Tx every 10 min. If the **load variations** are greater than *Maximum variation delta (=25kg)* algorithm starts again from point A.

**In caso di carico stabile: A**•primi 10" interv. Tx = 1" **B**•successivi 60" interv. Tx = 10" **C**•successivi 10 minuti interv. Tx = 60" **D**•Oltre, ogni 10 min. Se la **variazione del carico** è maggiore del *Maximum Variation delta (=25Kg),* l'algoritmo ritorna al punto A.

 **IT**

# **EN**